# **LATEX Kurs**

### Sascha Frank http://www.latex-kurs.de/kurse/kurse.html

# Übersicht

### **Einheiten** siunitx

#### Chemie

chemfig mhchem substances

#### Journal

chemsym

### tikz

Diagramme E-Technik & Co. Optik

# <span id="page-2-0"></span>SI–Einheiten

## siunitx 2017

## Inhalt

Zahlen und Einheiten in Form von Makros.

## Befehle/Optionen

Wenige Befehle aber sehr viele Optionen.

## lokal / global

Die Optionen können lokal und global verwendet werden.

## Deutsch

...

### Sprache

\documentclass[ngerman]{article} \usepackage{babel}

\usepackage{siunitx}

## Kommazahlen

```
...
\usepackage{siunitx}
\simeq \simeq \simeq \simeq \simeq \simeq \simeq \simeq
```
...

## Befehle

\num[Optionen]{Zahl} \numlist[Optionen]{Zahl;Zahl;Zahl} \numrage[Optionen]{Zahl Anfang}{Zahl Ende}

\si[Optionen]{Einheit} \SI[Optionen]{Zahl}[per-Einheit]{Einheit} \SIlist[Optionen]{Zahlen}{Einheit} \SIrange[Optionen]]{Zahl Anfang}{Zahl Ende}{Einheit}

\ang[Optionen]{Winkel} \ang[Optionen]{Grad;Minuten;Sekunden}

\tablenum[Optionen]{Zahl}

# Befehle I

#### Zahlen

```
\num{123,45}
\numlist{12; 34; 5,6; 7.8}
\numrange{1}{10}
```
## Einheiten

\si{\newton} \SI{1}{\newton} \SIlist{1;3;5;7}{\newton} \SIrange{1}{7}{\newton}

#### **Winkel**

```
\ang{47.99} oder \ang{47;59;43}
```
## Befehle Ausgabe I

#### Zahlen

123,45 12, 34, 5,6 and 7,8  $1$  to  $10$ 

## Finheiten

N  $1<sub>N</sub>$ 1 N, 3 N, 5 N and 7 N  $1 N to 7 N$ 

#### Winkel

47,99° oder 47°59'43"

# Befehle II

Optionen  $\simeq$   $\simeq$   $\sime$ Tabellen S-Spalten Zahlen s-Spalten Einheiten \tablenum{Zahl}

\begin{tabular}{Ss} {Zahlen} & Einheiten\\ 1.234 & \km \\ 23e5 & \meter\squared \\ e1 &  $\rm\langle m \rangle \setminus$  $-1234$  &  $\vee$   $\vee$ \end{tabular}

# Befehle Ausgabe II

Optionen \num{123,45} \num{123.45} 123*,*45 123*,*45 Tabellen<br>Zahlen Einheiten 1,234 km<br> $^{1,234}$  km  $23 \cdot 10^5$  m<sup>2</sup><br> $10^1$  m  $10^{1}$ −1234 V

## Einheiten

## Einheiten

SI Einheiten, abgeleitete Einheiten und teilweise Nicht SI Einheiten bereits vorhanden. Ebenso wie die SI–Präfixe.

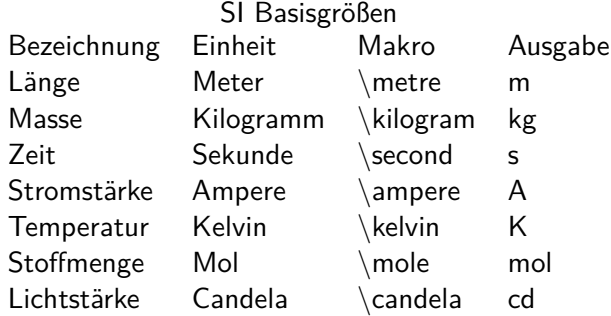

# Neue Einheiten

### Befehl

\DeclareSIUnit\makro{Einheit} \DeclareSIUnit\franklin{Fr}

Präambel Definition in der Präambel.

## Konfig Datei

In einer separaten Konfigdatei.

### input Variante

Alternativ in einer separaten tex Datei.

# Präambel

## In der Präambel

```
...
\usepackage{siunitx}
\sisetup{locale = DE,...}
\DeclareSIUnit\parsec{pc}
...
\DeclareSIUnit\lightyear{ly}
...
\begin{document}
```
### Nach . . .

\usepackage{siunitx} und **vor** \begin{document}

# Konfigdatei

#### Name

...

Datei mit dem Namen siunitx.cfg

## Aufbau & Inhalt

```
\ProvidesFile{siunitx.cfg}
\DeclareSIUnit\parsec{pc}
```

```
\DeclareSIUnit\lightyear{ly}
```
#### Einbinden

Das Einbinden erfolgt automatisch. Wichtig – im gleichen Ordner wie die tex Datei.

# Input Variante

Name

Egal – abgesehen von bereits benutzten.

## Aufbau & Inhalt

\DeclareSIUnit\parsec{pc}

```
...
\DeclareSIUnit\lightyear{ly}
```
### Einbinden

**Nach** \usepackage{siunitx} und **vor** \begin{document}

```
...
\usepackage{siunitx}
...
\input{MeineEinheiten}
...
\begin{document}
```
## <span id="page-14-0"></span>**chemfig**

Ein Paket zum Zeichnen von Strukturformeln.

- Elektronenformel
- Valenzstrichformel
- Keilstrichformel
- Skelettformel

**Einbinden** \usepackage{chemfig}

## **Achtung**

Läuft hier nicht auf den Rechner . . .

## **Bindungen**

 $\Lambda-B$  A  $\longrightarrow$  B  $\Lambda = B$   $A \rightarrow B$  $\Lambda$   $A \equiv B$  $\Lambda > B$  A  $\rightarrow$  B  $\Lambda < B$  A B  $\Lambda$ :B}  $\Lambda$  || $\cdots$  B  $\Lambda : B$   $A$   $\text{null}$  $\Lambda > B$   $A \rightarrow B$  $\Lambda$   $A \leq B$ 

## **Befehle rund um Bindungen**

\setdoublesep{Hoehe} Vertikaler Abstand bei 2- und 3-fach Bindung (default 2pt) \setatomsep{Laenge} Horizontaler Abstand zwischen zwei Elemeten (default 3em) \setbondoffset{Laenge} Horizontaler Abstand zwischen Element und Bindung (default 2pt) \setbondstyle{TikZ Code} Stilländerungen

Beispiel \setbondstyle{line width=1pt,red} mit \setbondstyle{} wird wieder auf die default Einstellungen gewechselt.

## **Anpassungen**

\chemfig[<Option1>][<Option2>]{<Code>}

Option1 ist für die Linie gedacht (Breite, Farbe, Typ, etc.)

Option2 ist für die Knoten gedacht (Farbe, Skalierung, Drehung)

Über die Schriftgrößen Schalter ist auch eine Größenanpassung möglich, wovon aber abgeraten wird.

## **Vorgegebene Winkel** \chemfig{A-[Zahl 0 bis n]B}

Schrittweite beträgt per default +  $45^{\circ}$ 

0 1 2 3 4 5 6 7 8 ... 0 ◦ 45◦ 90◦ 135◦ 180◦ 225◦ 270◦ 315◦ 360◦ . . .

Mit \setangleincrement{Gradzahl} kann die Schrittweite verändert werden.

#### **absolute und relative Winkel**

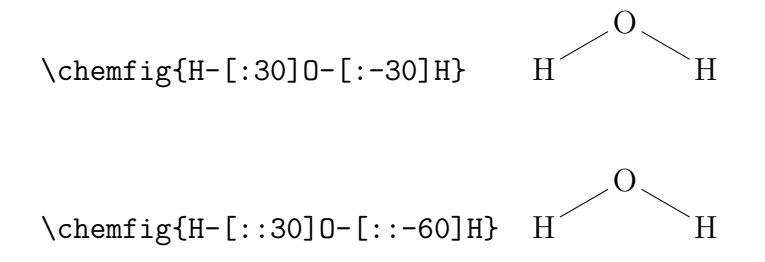

## **Drehung**

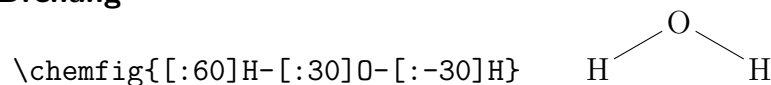

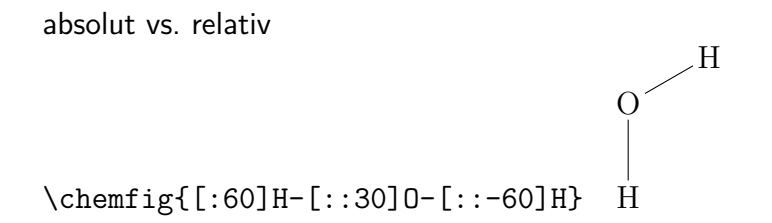

## **"Abzweigungen"**

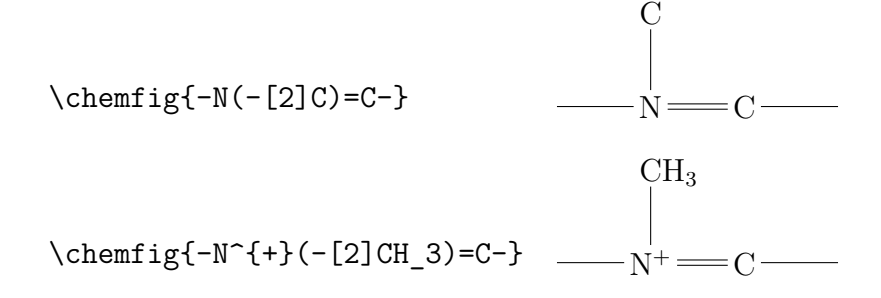

## **Beispiel Ethanol**

\chemfig{H-C(-[2]H)(-[6]H)-C(-[2]H)(-[6]H)-O-[1]H}

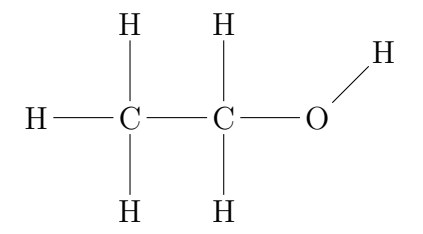

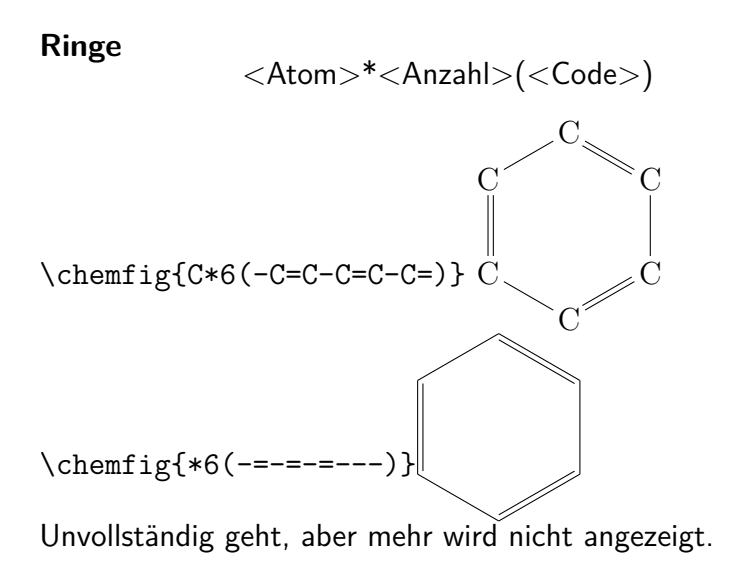

## **Benzol Ring & Co.**

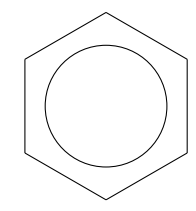

$$
\text{infig}(**6(-----)
$$

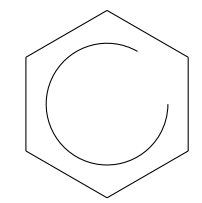

\chemfig{\*\*[60,360]6(------)}

## Ringe ...

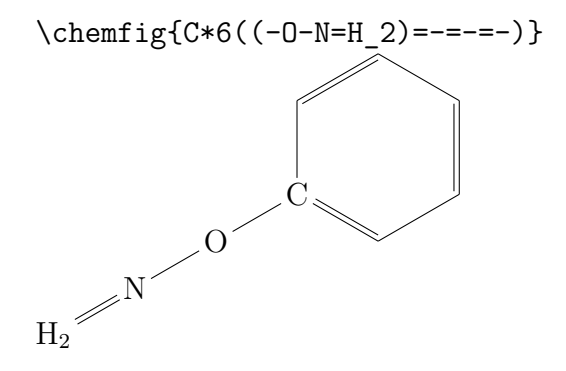

### Ringe ...

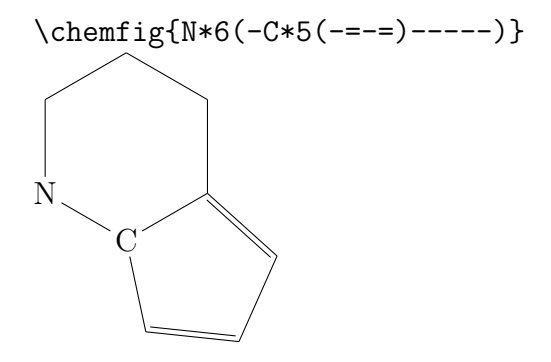

## **Beschriftungen**

\chemname[<Dim>]{\chemfig{<Code>}}{<Beschriftung>}

Innerhalb von

\schemestart \chemname[<Dim>]{\chemfig{<Code>}}{<Beschriftung>} \schemestop

## **Beschriftungsbeispiel**

\schemestart

```
\chemname[8ex]{\chemfig{H-C(-[2]H)(-[6]H)-C
(-[2]H)(-[6]H)-0-[1]H}}{Ethanol}
\schemestop
```
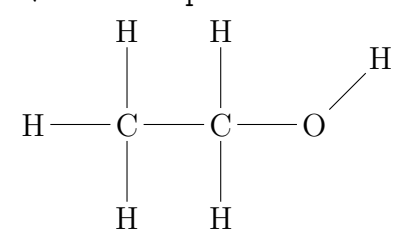

## Ethanol

## **Komplexeres Beispiel mit Beschriftung** Quellcode

```
\schemestart
\chemname{
\chemfig{[:45]O*5(-*6(-=*6(-=-*6(-*6(-=-*5(-O--O-)
=-=-N^+(-[::270]CH_3) -=) --) -=-=) --0--) }}
{Sanguinarine}
\schemestop
```
## Komplexeres Beispiel mit Beschriftung

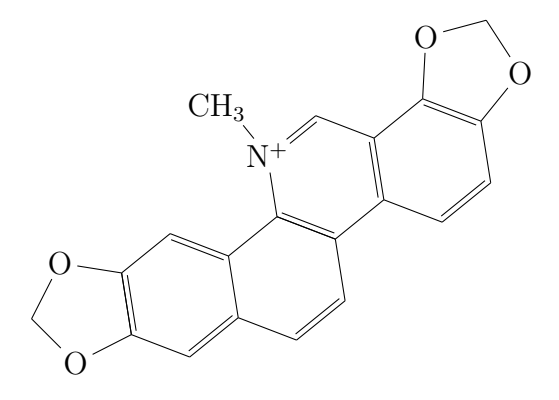

### Sanguinarine

## Komplexeres Beispiel mit Beschriftung

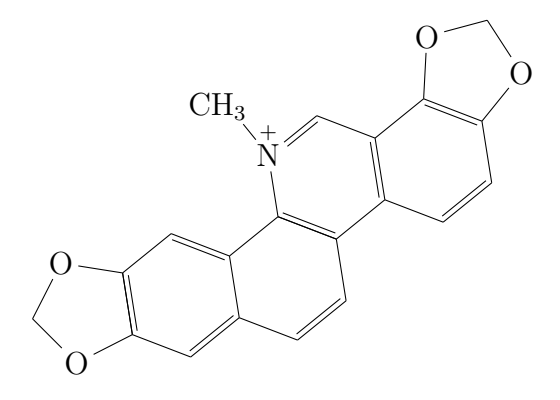

### Sanguinarine

### **Komplexeres Beispiel mit Beschriftung**

\schemestart \chemname{ \chemfig{[:45]O\*5(-\*6(-=\*6(-=-\*6(-\*6(-=-\*5(-O--O-) =-)=-=\chemabove{N}{\scriptstyle+}(-[::270]CH\_3)-=) --)-=-=)--O--)}}{Sanguinarine} \schemestop

#### **Valenzstrichformeln**

Aufbau: \chemfig{...\lewis{[Zahl(en)],X}...}

Beispiel:  $\text{news{2,N}}$   $\overline{N}$ 

0 1 2 3 4 5 6 7  $X \perp X \perp X \perp X \perp X \perp X \perp X$ 

Kombinationen (Beispiele)

- \chemfig{\lewis{13,X}}  $\overleftrightarrow{X}$
- \chemfig{\lewis{026,X}} X|

#### **Komplexeres Beispiel**

 $NH_3 + H_2O \longrightarrow NH_4^+ + OH^-$ 

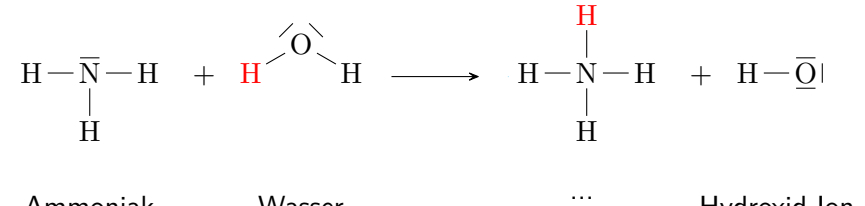

Ammoniak

Wasser

Hydroxid-Ion

## **Quellcode**

```
\cethight \cethight + H2O -> NH4^{+} + OH^{-}} \par
\schemestart
\chemname{\chemfig{H-\lewis{2,N}(-[::-90]H)-H}}{Ammoniak}
\backslash +\chemname{\chemfig{{\color{red}H}-[::30]\lewis{13,O}-
[::-60]H}}{Wasser}
\arrow(.mid east--.mid west)
\chemname{
\chemfig{H-N(-[::90]{\color{red}{H}})(-[::-90]H)-H}}{...}
\setminus +\chemname{\chemfig{H-\lewis{026,O}}}{Hydroxid-Ion}
\schemestop
\chemnameinit{}
```
#### **Elektronenformel**

```
Aufbau: \chemfig{...\lewis{[Zahlen]:,X}...}
```

```
\chemfig[white][black]{H-\lewis{0:2:4:6:,C}
(-[::90]H)(-[:270]H)-H
```

```
\mathrm{H} \, \mathrm{G}: H
      H
      H
```
#### **Etwas komplexer . . .**

\lewis{} vs. \Lewis{}

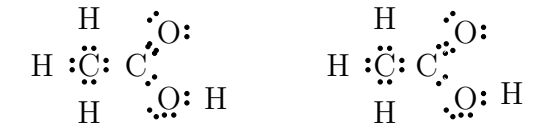

#### **Quellcode**

\chemfig[white][black]{H-\lewis{0:2:4:6:,C}  $(-[::90]H)(-[::270]H)-\leq[1:7:.C[(-[::45]$ \lewis{0:3:5:,O})(-[::-45]\lewis{0:5:6:,O}-H)}

\chemfig[white][black]{H-\Lewis{0:2:4:6:,C}  $(-[::90]H)(-[::270]H)-\Lewis{1:7:,C}(-[::45]$ \Lewis{0:3:5:,O})(-[::-45]\Lewis{0:5:6:,O}-H)}

#### **Keilstrichformel & Skelettformel**

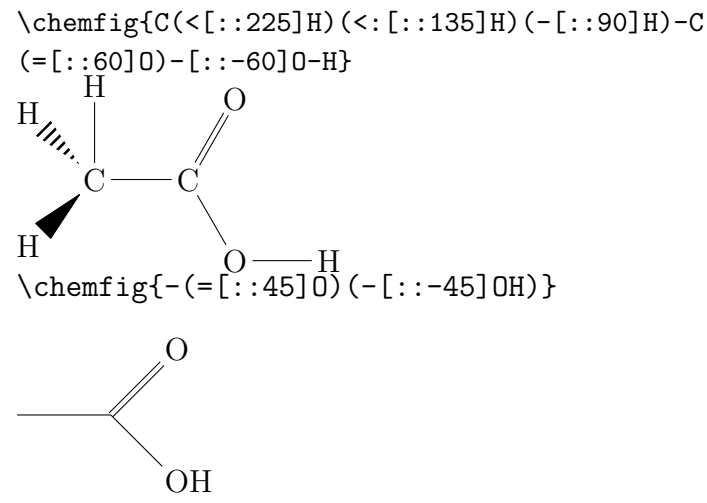

#### **Komplexeres Beispiel:**

\chemfig{[::60]N\*6(=-(<:(<[::135]H)  $*5(-N(-CH-3)---))=-=-)$ }

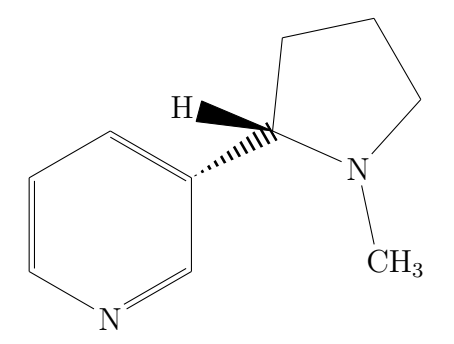

### **Komplexeres Beispiel Teil 2**

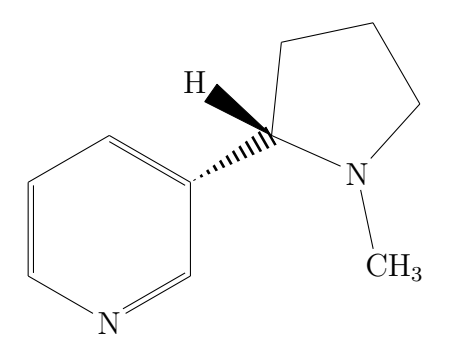

Abbildung 1: Nikotin

#### **Komplexeres Beispiel Teil 2**

```
\begin{figure}[!htpb]
\chemfig{[::60]N*6(=-(<:(<[::115]H)
*5(-N(-CH-3)---))=-=-)}
\caption{Nikotin}
\end{figure}
```
# **Abbildungsverzeichnis**

1 Nikotin . . . . . . . . . . . . . . . . . . . . . . 28

## Chemie Paket

#### Paket

mhchem

### Einbinden

\usepackage{mhchem} \usepackage[version=4]{mhchem} \usepackage[version=4,arrows=pgf]{mhchem}

### benutzt folgende Pakete

amsmath, calc, graphics, ifthen, keyval, pdf-texcmds, twoopt

#### Befehle

Elemente, Aggregatzustand, Isotope . . .

Elemente & Co.

```
Elemente & Co.
\ce{Ag} und \ce{H2SO4}
Ag und H_2SO_4
```
### Ladungen

 $\c{Ag+}$  und  $\ce{HSO4-}$   $Ag^+$  und  $HSO_4^-$ \ce{SO4^2-} und \ce{SO4^{2-}}  $SO_4^{2-}$   $SO_4^{2-}$ 

Aggregat Zustand  $\ce{\text{H2SO4}_{1}(aq)}$   $H_{2}SO_{4(aq)}$  $\ce{\text{H2SO4(aq)}\}H_2SO_4(aq)$ 

### **Oxidationsstufe**

 $\backslash$ ce{Fe^{II}Fe^{III}204} Fe $^{\sf II}$ Fe $^{\sf III}_2$ O<sub>4</sub>

### **Isotope**

#### Isotope

```
\ce{^{32} {16}S} und \ce{^{34} {16}S
^{32}_{16}S und ^{34}_{16}S
```
#### Mit Ladung

```
\ce{^{32}_{16}S+} und \ce{^34_16+}S
^{32}_{16}S^+ und ^{34}_{16}S^+
```
#### ohne

```
\ce{^0_{0} -1}n^{--1} und \ce{^0 -1n^{-}}\frac{0}{-1}n<sup>-</sup> und \frac{0}{-1}n<sup>-</sup>
```
## Stöchiometrie

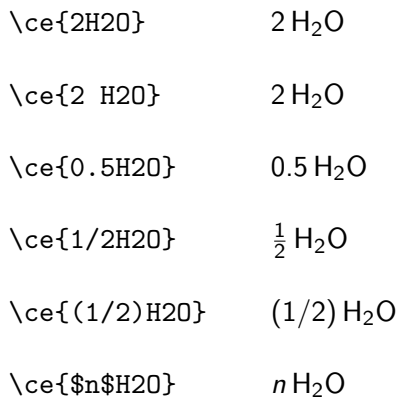

## Bindungen

Bindungen  $\cethinspace \qquad \qquad \searrow$   $\cethinspace \qquad$   $\heartsuit$  = C = D = C=D  $\heartsuit$ 

#### Mit Punkten

\ce{A\bond{~}B\bond{~-}C} und \ce{A\bond{~--}B\bond{~=}C\bond{-~-}D}  $A - B = C$  und  $A = B = C = D$ \ce{A\bond{...}B\bond{....}C} A···B····C

Mit Pfeilen

\ce{A\bond{->}B\bond{<-}C} A→B←C

#### Aussehen

 $\sf \affamily\b$ fseries $\ce{\A - B = C#D}$  $A - B = C \equiv D$ 

### Reaktionen

Reaktionen \ce{H2S2O7 + H2O -> 2H2SO4}  $H_2S_2O_7 + H_2O \longrightarrow 2 H_2SO_4$ 

\ce{2H2SO4 <=> H3O^{+} + HS2O7^{-}}  $2 \text{ H}_2 \text{SO}_4 \Longleftrightarrow \text{H}_3 \text{O}^+ + \text{H}\text{S}_2 \text{O}_7^-$ 

\ce{H+ + OH- <=>> H2O} H <sup>+</sup> + OH– −−*)*−*\** <sup>H</sup>2<sup>O</sup>

### Reaktionspfeile

 $\text{Ce} \{A \rightarrow B\}$ <br>  $\text{Ce} \{A \leftarrow B\}$ <br>  $\text{Ce} \{A \leftarrow B\}$  $\{A \leftarrow B$ <br>  $\{C \left\{A \leftarrow B\}$ <br>  $\{C \left\{A \leftarrow B\}$ \ce{A <-> B} A ←−→ B<br>\ce{A <--> B} A ←−→ B \ce{A <--> B} A <del><--</del>> B<br>\ce{A <=> B} A <del><--</del> B **\ce{A <=> B}** A <del><</del>=> B<br> **A** → <sup>*A*</sup> B **\ce{A <=>> B}** A <del>←</del><sup>1</sup> B<br>\ce{A <<=> B} A ← B \ce{A <<=> B} <sup>A</sup> *)*−*\**−− <sup>B</sup>  $\ceth$  ->[H2O][SO4] B}  $\frac{H_2O}{SO_4}$  B

## Fällung und Ausgasen

#### Fällung und Gasentstehung

\ce{MgI2 + PbCl2 -> MgCl2 + PbI2 v}  $Mgl_2 + PbCl_2 \longrightarrow MgCl_2 + PbI_2 \downarrow$ 

```
\{\text{cef2 Cu0 + C -> 2 Cu + CO2 ^ } \}2 CuO + C \longrightarrow 2 Cu + CO<sub>2</sub>
```
## Chemie in Text & Mathe

### Elemente & Co.

 $\ce{\text{Ag}}$  und  $\ce{\text{H2SO4}}$  Ag und  $H_2SO_4$  $\cethinspace$  \$\ce{Ag}\$ und \$\ce{H2SO4}\$ Ag und  $H_2SO_4$ 

### Schrift ändern

\mhchemoptions{textfontcommand=\sffamily} \mhchemoptions{mathfontcommand=\mathsf}

Elemente & Co.  $\ce{\text{Ag}}$  und  $\ce{\text{H2SO4}}$  Ag und  $H_2SO_4$  $\c{Ag}$  und  $\ce{H2SO4}$  Ag und  $H_2SO_4$ 

### substances

#### Paket

\usepackage{substances}

### Inhalt

Ermöglicht das

- $\blacktriangleright$  erstellen
- $\blacktriangleright$  einbinden und
- $\blacktriangleright$  auslesen

einer Datenbank von chemischen Substanzen

#### weitere Pakete

Bindet weitere Pakete ein u.a. chemfig und ghsystem

## Datenbank

Einbinden

\LoadSubstances{Name\_der\_Datenbank}

### Default Datenbank

\LoadSubstances{substances-examples}

### **Eintrag**

\DeclareSubstance{KCl}{

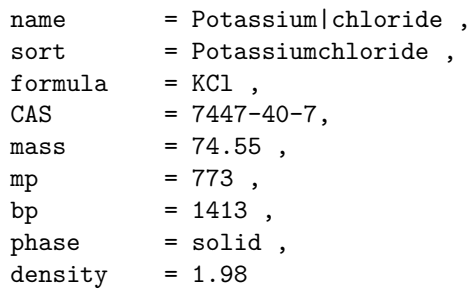

}

## Komplettausgabe Quellcode

```
\begin{table}[htp] \centering \ghssetup{hide}
\sisetup{scientific-notation=fixed,fixed-exponent=0,
per-mode=symbol}
 \begin{tabular}{l>{\raggedright\arraybackslash}p{.6\linewidth}}
 \toprule
 name & \chem{KCl} \\
 formula & \chem{KCl}[formula] \\
 \midrule
 \textbf{CAS} & \chem{KCl}[CAS] \\
 \midrule
 boiling point \& \Lambda(KCl)[bp] \ \wedgemelting point & \Lambda \chem{KCl}[mp] \\
 density & \chem{KCl}[density] \\
 molar mass & \chem{KCl}[mass] \\
\bottomrule
 \end{tabular}
 \caption{Alle Eigenschaften von \chem{KCl} aus der Datenbank.}
 \end{table}
```
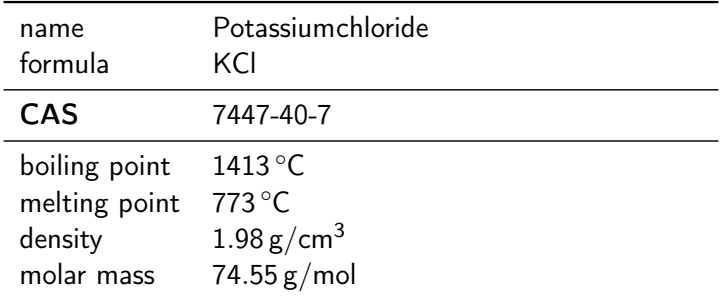

Tabelle: Alle Eigenschaften von Potassiumchloride aus der Datenbank.

## Tabellenbeispiel

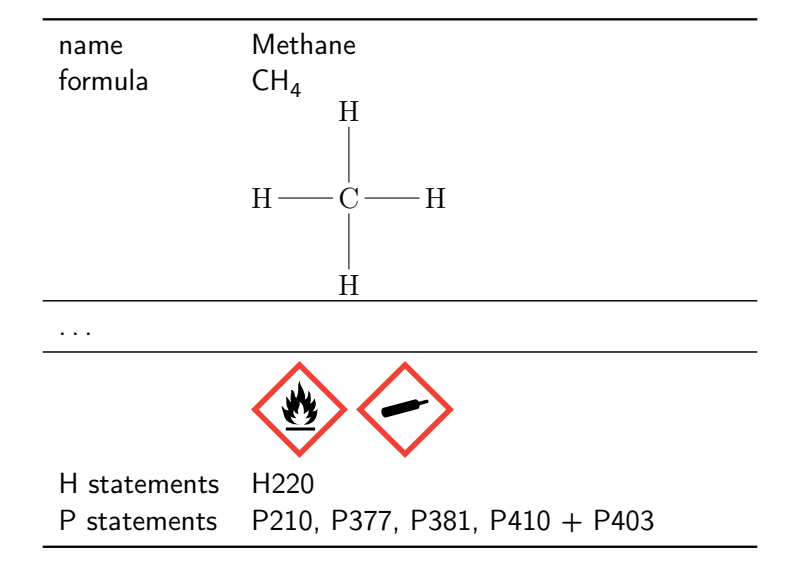

## **Hinweise**

#### Datenbank

Am Besten die beiliegen Datenbank verwenden und erweitern. . .

### Fehler beim Einbinden

Runaway argument?

 ${\Lambda}$ ssignTemplateKeys \bool\_if:nTF  ${\lceil}$  substances\_index\_alternative\_name ETC.

! Forbidden control sequence found while scanning use of \DeclareTempla <inserted text>

\par l.400 ... \substances\_index:nx { \c\_job\_name\_tl

## -chem } Lösung

[bitbucket.org/cgnieder/substances/pull-requests/2/ch](http://www.latex-kurs.de/kurse/kurse.htmlbitbucket.org/cgnieder/substances/pull-requests/2/changed-depricated-c_job_name_tl-to/diff) [anged-depricated-c\\_job\\_name\\_tl-to/diff](http://www.latex-kurs.de/kurse/kurse.htmlbitbucket.org/cgnieder/substances/pull-requests/2/changed-depricated-c_job_name_tl-to/diff)

### chemsym

Einbinden \usepackage[Optionen]{chemstyle}

Optionen setzen

Entweder beim Einbinden oder per \cstsetup{...} Befehl.

andere Pakete graphicx, varioref, cleveref, notes2bib . . .

cleveref verwenden \usepackage[varioref=false]{chemstyle}

Optionen anderer Pakete

graphicx und varioref vor chemstyle laden

## **Journale**

### Journal Style setzen

\usepackage[journal=Style]{chemstyle}

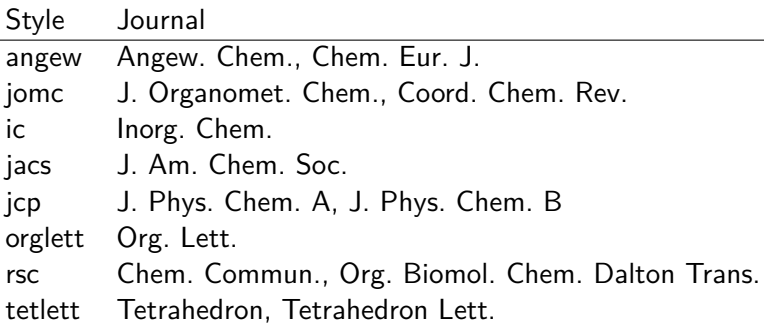

## SIunitx Erweiterung

## Extra Einheiten

 $\S I{1}{\rm Cmc}$  1 cm<sup>3</sup> \SI{1}{\Hz} 1 Hz \SI{1}{\molar} 1 mol dm−<sup>3</sup> \SI{1}{\Molar} 1 m  $\SI{1}{\mm{B}$  1 mmHg

## Phrasen

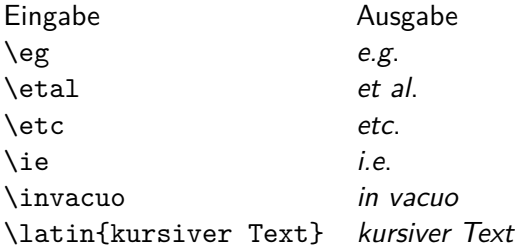

### weitere Möglichkeiten

nicht kursiv mit \cstsetup{abbremph=false} und ein zusätzliches Komma mit \cstsetup{abbrcomma=true}

#### Hinweis

Im Fall, dass der Text nach der Abkürzung (etc. bzw. et al.) weitergeht muss ein Leerzeichen entweder mit »\ «oder mit  $\sqrt$  «angefügt werden.

## Scheme

#### weiteres Gleitobjekt

\begin{scheme}[Ausrichtung] \includegraphics{chem\_bild} \caption{Unterschrift} \end{scheme}

#### weitere Befehle

\renewcommand\*{\schemename}{Neuer Name} \listofschemes Verzeichnis erstellen \listschemename Wie das Verzeichnis heißt

Achtung die Beschriftung der floats ist immer oben! Wenn Änderung gewünscht, dann \floatsetup[table]{style=plain}

## tikz

#### Paket

tikz - tikz ist kein Zeichenprogramm

### Figuren

sind viele bereits vorhanden aber z.T. werden zusätzliche Bibliotheken benötigt.

### andere Programme

Lässt sich auch im Verbund mit anderen Programmen wie gnuplot, inkscape, xfig etc. verwenden.

viele Beispiel <http://www.texample.net/tikz/examples/>

## Einbinden

### Paket \usepackage{tikz}

#### Bibliotheken

\usetikzlibrary{Mit Kommata getrennte Liste}

#### Bibliotheken Beispiele

arrows, automata, backgrounds, . . . matrix, mindmap, petri, shapes.geometric u.v.m.

## inline oder Umgebung

inline Modus \tikz[Optionen]{ tikz Befehle }

### Umgebung

\begin{tikzpicture}[Optionen] tikz Befehle \end{tikzpicture}

## Einheit & Koordinaten

#### Einheit

Standard: cm – aber besser nicht angeben

#### Koordinaten

```
(X-Wert in cm, Y-Wert in cm)
bzw.
(Winkel : Länge in cm)
```
#### relativer Abstand

```
Zum letzten Punkt ++(X-Wert,Y-Wert)
```
### Namen/Bezeichnung

Bestimmte Objekte können mit einem Namen bezeichnet werden. Über den Namen kann dann auf die Koordinaten zugeriffen werden.

## path

### Der Pfad

- ▶ Zeichnen, Füllen etc.
- ▶ Rotieren, Verschieben, Skalieren
- $\blacktriangleright$  Färben, Sättigung
- **In Strichdicke, Strichmuster und Strichende**

### Zeichnen, Füllen etc.

 $\text{tikz } \draw (0,0) -- (1,0) -- (1,1) -- (0,1) -- cycle;$ 

\tikz [fill=red] \fill  $(0,0)$  --  $(1,0)$  --  $(1,1)$  --  $(0,1)$  -- cycle;

 $\tilde{\tilde{f}}$  [fill=red]  $\tilde{\tilde{f}}$  (0,0) -- (1,0) -- (1,1) -- (0,1) -- cycle;

\tikz \shade[left color=red]  $(0,0)$  --  $(1,0)$  --  $(1,1)$  --  $(0,1)$  -- cycle;

### Rotieren, Verschieben, Skalieren

\tikz \draw (0,0) -- (1,0) -- (1,1) -- (0,1) -- cycle; \tikz \draw[rotate=30] (0,0) -- (1,0) -- (1,1) -- (0,1) -- cycle; \tikz \draw[xshift=2] (0,0) -- (1,0) -- (1,1) -- (0,1) -- cycle;

\tikz \draw[scale=1.75]  $(0,0)$  --  $(1,0)$  --  $(1,1)$  --  $(0,1)$  -- cycle;

## Färben

#### Farben

```
xcolor Standardfarben
```
 $\text{clor}$  \draw (0,0) -- (1,0) -- (1,1) -- (0,1) -- cycle;

 $\text{idx}$ [draw=red]  $\draw (0,0) -- (1,0) -- (1,1) -- (0,1) -- cycle;$ 

\tikz[color=red,opacity=0.25] \draw (0,0) -- (1,0) -- (1,1) -- (0,1) -- cycle;
### Strichdicke und Strichmuster

\tikz[ultra thin] \draw  $(0,0)$  --  $(1,0)$ ; \tikz[very thin] \draw  $(0,0)$  --  $(1,0)$ ;  $\text{thin} \draw (0,0) -- (1,0);$  $\text{Semithick} \draw (0,0) -- (1,0);$  $\text{thick} \draw (0,0) -- (1,0);$  $\text{tikz}[very thick] \draw (0,0) -- (1,0);$  $\text{blkz}\left\{ \text{thick} \right\}$  (0,0) -- (1,0);

 $\text{solid} \draw (0,0) -- (1,0);$  $\text{dashed} \draw (0,0) -- (1,0);$  $\text{ldotted} \ \draw (0,0) -- (1,0);$ . . . . . . . . . . . .  $\text{dashedted} \draw (0,0) -- (1,0);$  $\text{clensely dotted} \draw (0,0) -- (1,0);$  $\text{likz}$ [loosely dotted]  $\draw (0,0) -- (1,0);$  $\text{tikz } \draw[double] (0,0) -- (1,0);$ 

## Haus vom Nikolaus

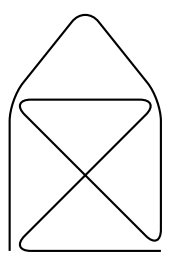

\tikz \draw[thick,rounded corners=8pt]  $(0,0)$  --  $(0,2)$  --  $(1,3.25)$  -- $(2,2)$  --  $(2,0)$  --  $(0,2)$  -- $(2,2)$  --  $(0,0)$  --  $(2,0)$ ;

# tikz und gnuplot

```
\begin{tikzpicture}[domain=0:4]
    \dagger \dagger (very thin, color=gray] (-0.1, -1.1) grid (3.9, 3.9);
    \draw[->] (-0.2,0) -- (4.2,0) node[right] {$x$};
    \d{\text{draw}[->}] (0,-1.2) -- (0,4.2) node[above] {$f(x)$};
    \draw[color=red] plot[id=x] function{x}
        node[right] {f(f(x) = x$};
    \draw[color=blue] plot[id=sin] function{sin(x)}
        node[right] {math>(x) = \sin x;
    \draw[color=orange] plot[id=exp] function{0.05*exp(x)}
        node[right] \{f(x) = \frac{1}{20} \mathrm{erctan};
\end{tikzpicture}
```
#### Achtung

pdflatex --shell-escape Datei.tex

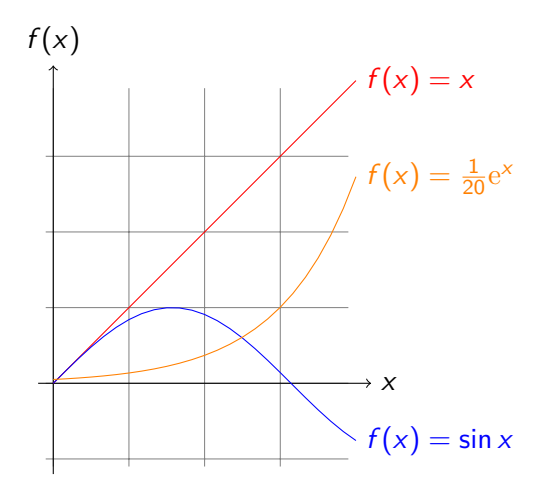

# Verwendung

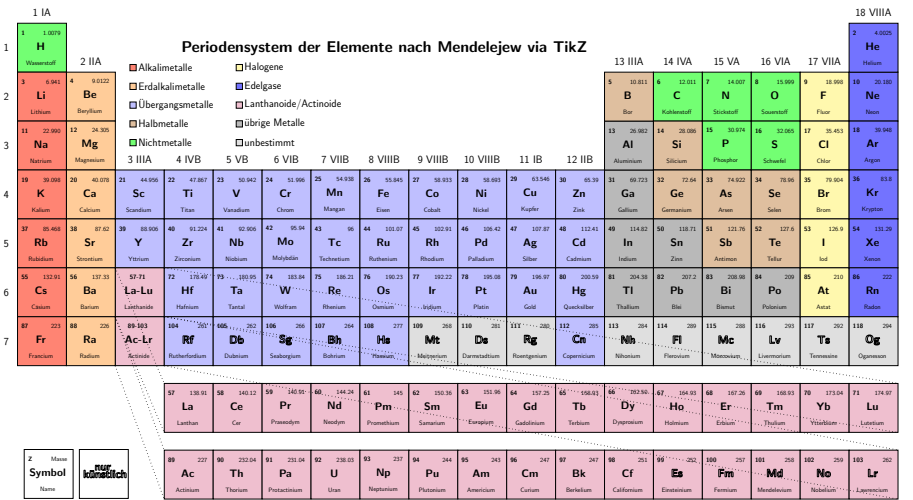

# tikz und inkscape

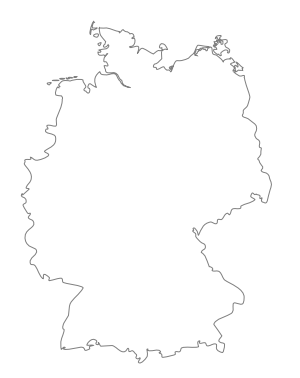

# tikz und inkscape

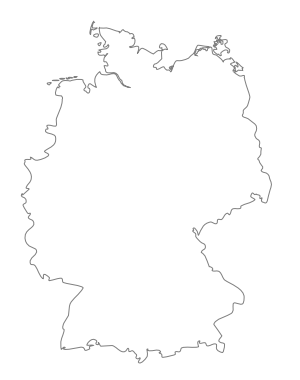

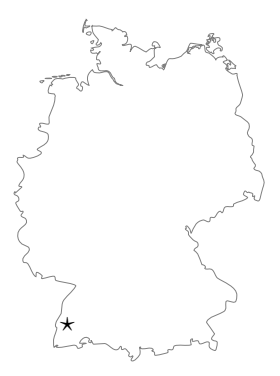

# tikz und inkscape

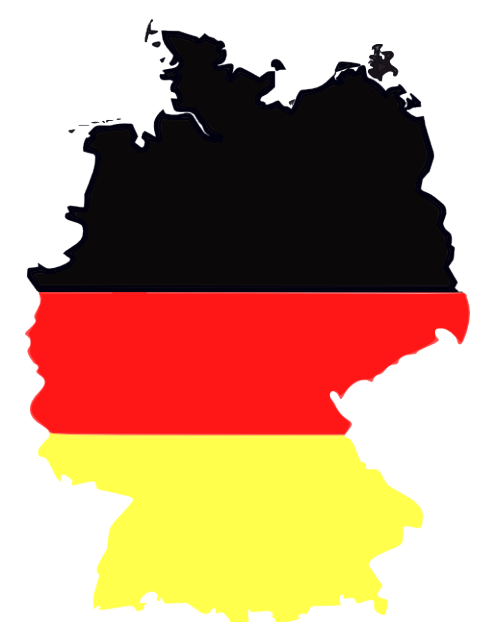

## Knoten – node

#### Knoten

node[Optionen](Name){Inhalt}

```
\begin{tikzpicture}[scale=0.75]
\draw (0,0) node (a) {Punkt A}
  -- (3,0) node (b) {Punkt B}
  -- (3,3) node (c) {Punkt C}
  -(-0,0);
```

```
\begin{tikzpicture}[scale=0.75]
\path (0,0) node (a) {Punkt A}
(3,0) node (b) {Punkt B}
(3,3) node (c) {Punkt C};
\dagger \dagger \dagger \dagger \dagger \dagger \dagger \dagger \dagger \dagger \dagger \dagger \dagger \dagger \dagger \dagger \dagger \dagger \dagger \dagger \dagger \dagger \dagger \dagger \dagger \dagger \dagger \dagger \dagger \dagger \dagger \dagger \dagger \dagger \dagger \dagger \dagger\end{tikzpicture} Punkt A - Punkt B
```
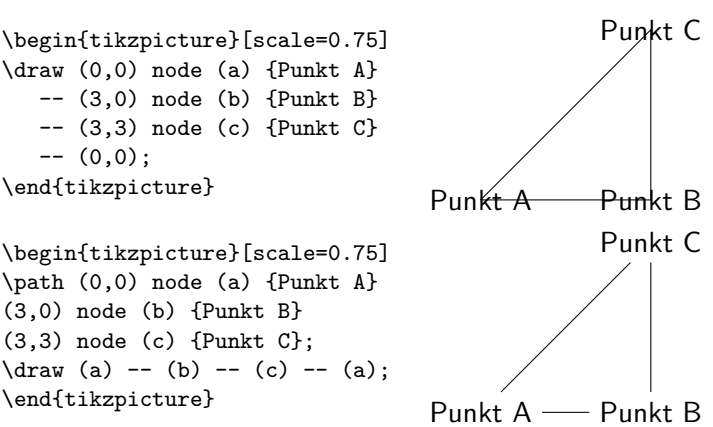

# pgfplots

### Pakete (hier)

\usepackage{pgfplots} \usepackage{pgfplotstable} \pgfplotsset{compat=1.13}

Daten Freihand data.dat data2.dat

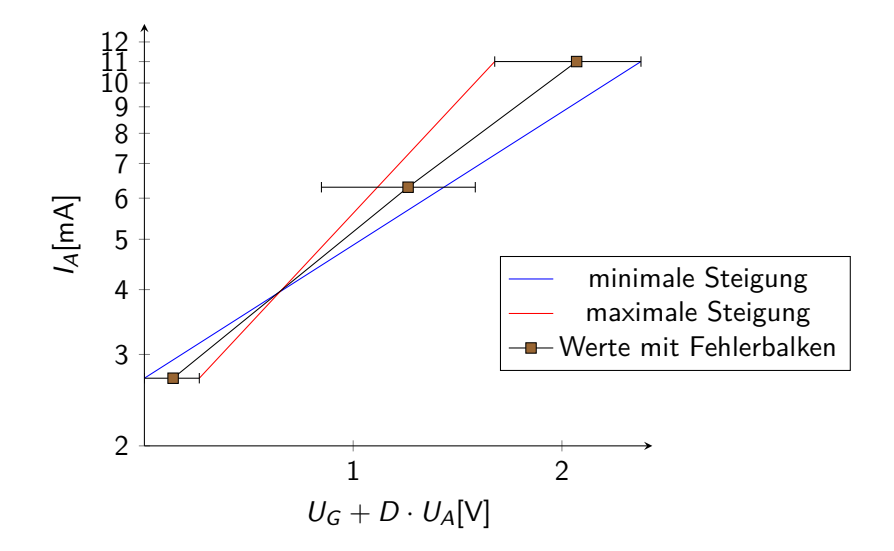

```
\pgfplotsset{
legend style={a=t(0.7,0.45)}, anchor=north west}}
```

```
\begin{tikzpicture}[scale=1]
\begin{loglogaxis}[
   log ticks with fixed point,
    axis x line= bottom,
    xlabel={$U (G) + D \cdot U_{A} $ [V],
    axis y line= left,
    ylabel={$I_{A} $[mA]},
    ymin = 2,
    ymax = 13,
    xmax = 2.7,
    xtick = {1,2},ytick={2,3,4,5,6,7,8,9,10,11,12}
]
```

```
% minimale Steigung
\addplot[color=blue] coordinates {
(0.5, 2.7)
(2.6, 11)
\ddot{\ }:
%maximale Steigung
\addplot[color=red] coordinates {
(0.6, 2.7)
(1.6, 11)
};
% mit Fehlerbalken
\addplot+[color=black, mark=square*,
error bars/.cd, x dir=both, x explicit,]coordinates {
(0.55, 2.7)+-(0.05, 0)(1.2.6.3)+-(0.3.0)(2.1, 11)+-(0.5, 0)};
\legend{minimale Steigung, maximale Steigung, Werte mit Fehlerbalken}
\end{loglogaxis}
\end{tikzpicture}
```
## Regression

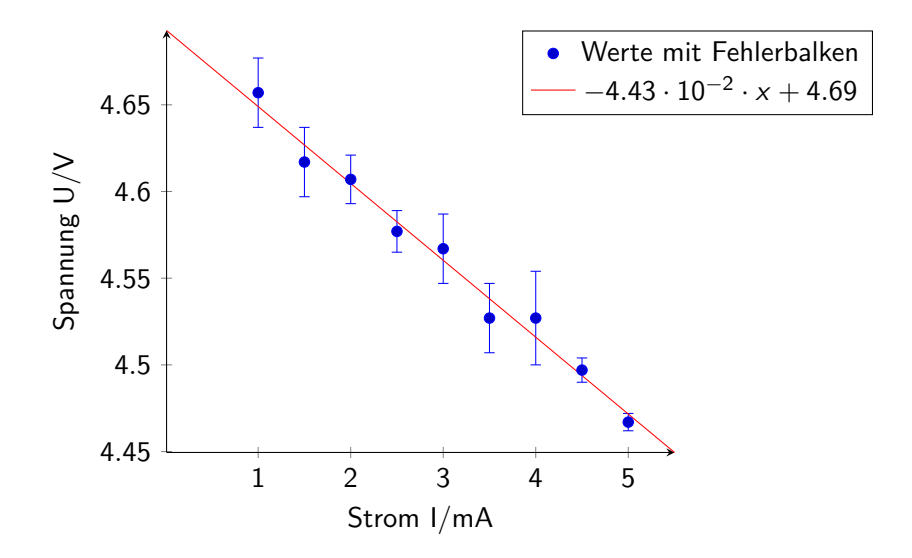

## Regression

```
\pgfplotstableread[columns={[index]0,[index]1}]{data.dat}\daten
\pgfplotstablecreatecol[linear regression]{regression}{\daten}
\xdef\slope{\pgfplotstableregressiona}
\xdef\intercept{\pgfplotstableregressionb}
\pgfplotsset{legend style={at={(0.7,1)}, anchor=north west}}
```

```
\begin{tikzpicture}
\begin{axis}[
   axis x line= bottom,
   xlabel={Strom I/mA},
   axis y line= left,
   ylabel={Spannung U/V}]
```

```
\addplot+[only marks,error bars/.cd,y dir=both,y explicit]%
     table[x index=0,y index=1,y error index=2]{data.dat};
  \addplot[red,no markers,domain=0.01:5.5] {\intercept+\slope*x};
```

```
\addlegendentry{Werte mit Fehlerbalken}
\addlegendentry{$\pgfmathprintnumber{\pgfplotstableregressiona} \cdot x
\pgfmathprintnumber[print sign]{\pgfplotstableregressionb}$}
```

```
\end{axis}
\end{tikzpicture}
```
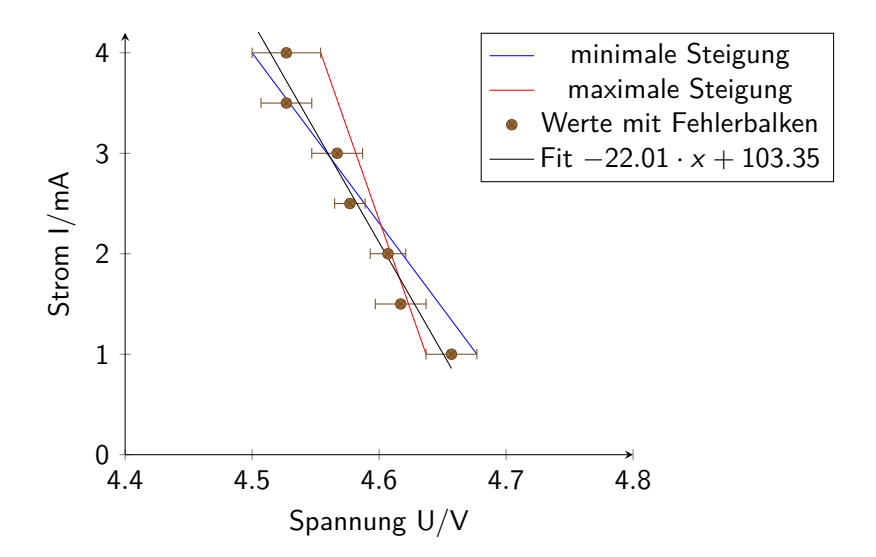

```
\pgfplotstableread[columns={[index]0,[index]1}]{data2.dat}\daten
\pgfplotstablecreatecol[linear regression]{regression}{\daten}
\xdef\slope{\pgfplotstableregressiona}
\xdef\intercept{\pgfplotstableregressionb}
\pgfplotsset{legend style={at={(0.7,1)}, anchor=north west}}
```

```
\begin{tikzpicture}
\begin{axis}[
   axis x line= bottom,xlabel={Spannung U/V},
   axis y line= left,ylabel={Strom I/mA},
   ymin=0, ymax=4.2, xmin=4.4, xmax=4.8]
```

```
\addplot[color=blue] coordinates {(4.5, 4)(4.677, 1)}; %min
\addplot[color=red] coordinates { (4.554, 4) (4.637, 1) }; % max
```

```
\addplot+[only marks, error bars/.cd,x dir=both,x explicit]%
     table[x index=1,y index=0,x error index=2]{data.dat};
  \addplot[black,no markers,domain=4.5:4.657] {\intercept+\slope*x};
```

```
\addlegendentry{minimale Steigung}
\addlegendentry{maximale Steigung}
\addlegendentry{Werte mit Fehlerbalken}
\addlegendentry{Fit $\pgfmathprintnumber{\pgfplotstableregressiona} \cdot x
\pgfmathprintnumber[print sign]{\pgfplotstableregressionb}$}
```

```
\end{axis}
\end{tikzpicture}
```
# FAST-Diagramme mit Tikz

fast-diagram Version ? 2013

#### Inhalt

Function Analysis Systems Technique – FAST-Diagramm

#### Befehle/Umgebungen

Besteht aus der fast Umgebung und Befehle zum Zeichnen der Blöcke und einfügen von Kommentaren

## Aufbau

#### fast Umgebung

```
\begin{fast}{Elternknoten}
            \Funktion{erster Kindkonten}
            \Funktion{zweiter Kindkonten}
\end{fast}
```
Funktionen \fastFT{Text}{weitere Funktionen} \fastTrait{Funktion{Text}{}} \fastST{Text}[]

# Funktionen

#### fastFT

Ist schachtelbar und erzeugt ein Rechteck um den Text. Mit dem Befehl \fastVide{Kommentar} lassen sich Kommentare hinzufügen.

#### fastTrait

Überspringt eine Ebene.

#### fastST

Ist nicht schachtelbar und erzeugt ein gestricheltes Oval um den Text. In der Option kann mit \fastVide{Kommentar} ein Kommentar gesetzt werden.

Beispiel

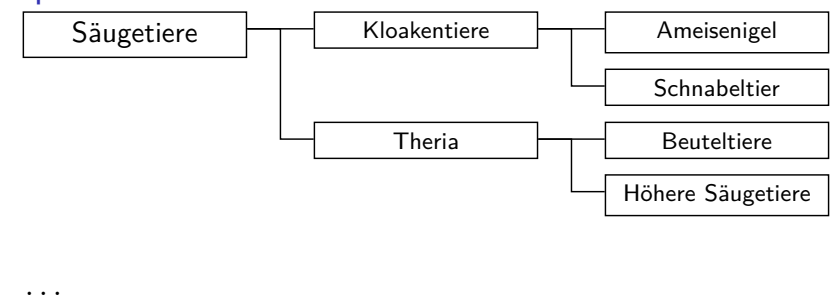

```
\usepackage{fast-diagram}
\renewcommand*{\fastFStexteStyle}{ }
\begin{document}
\begin{fast}{Säugetiere}
\fastFT{Kloakentiere}
{ \fastFT{Ameisenigel}{} \fastFT{Schnabeltier}{} }
\fastFT{Theria}
{ \fastFT{Beuteltiere}{} \fastFT{Höhere Säugetiere}{} }
\end{fast}
```
...

- **Independent Sinnvoller Aufbau der Dokumentation**
- ▶ Viele Beispiele (Farben, Aufbau und Gestaltung)
- $\blacktriangleright$  leider auf französisch  $\sim$
- ▶ \renewcommand\*{\fastFStexteStyle}{ }

# Diagramme mit Tikz

#### smartdiagram Version 0.3b 23.12.2016

### Inhalt

Zeichnen von Diagrammen anhand von Itemlisten.

## Befehl

\smartdiagram[Diagrammtyp]{Itemliste} beziehungsweise \smartdiagram[Diagrammtyp]{{Item1,Text},{Item2,Text}}

## Diagrammtypen

Es gibt zehn verschiedene Diagrammtypen.

### Aussehen

20 verschiedene Shapes zur Auswahl.

# Diagrammtypen

### Kreisdiagramm

circular diagram bzw. circular diagram:clockwise

### Flussdiagramme

flow diagram (vertikal) und flow diagram:horizontal

## Diagramme mit Beschreibung

descriptive diagram und priority descriptive diagram

Blasendiagramm

bubble diagram

### Konstellationsdiagramm

constellation diagramm und connected constellation diagram

### Sequenzdiagramm

sequence diagram

# Allgemeine Optionen

#### Befehl

\smartdiagramset{ Option(en) }

### Farben

set color list – set color list={blue,green,orange,red} uniform color list – uniform color list=blue for 4 items use predefined color list

### Pfeile

arrow line width – Pfeilbreite arrow tip – Pfeilspitze arrow style – Pfeilstil arrow color – Pfeilfarbe uniform arrow color

#### Deko

insert decoration

# Beispiel

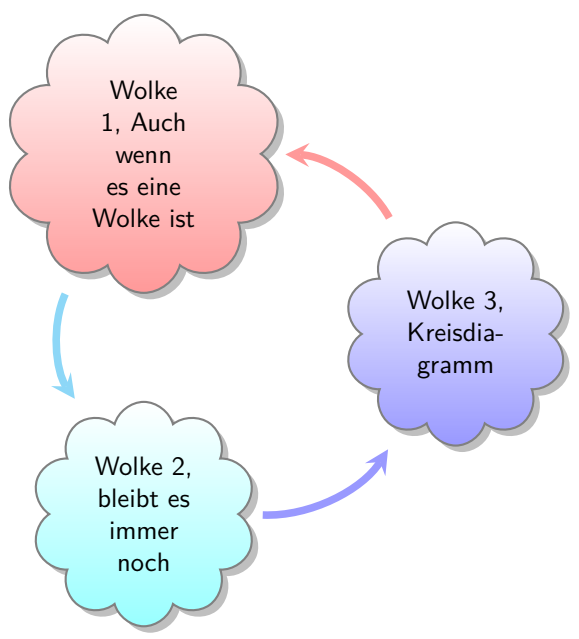

## Beispiel-Code

```
...
\usepackage{smartdiagram}
...
\smartdiagramset{module shape=cloud}
\smartdiagram[circular diagram]{{Wolke 1, Auch wenn es eine
Wolke ist},{Wolke 2, bleibt es immer noch},{Wolke 3,
Kreisdiagramm}}
```
...

- $\blacktriangleright$  Gute und ausführliche Dokumentation
- $\blacktriangleright$  einfache Handhabung
- $\blacktriangleright$  viel Gestaltungsspielraum

Kreisdiagramme mit tikz

```
Paket
\usepackage{pgf-pie}
```
#### **Hinweis**

Das Paket ist nicht immer vorhanden und muss ggf. nachinstalliert werden.

#### **Quelle**

```
https://www.ctan.org/pkg/pgf-pie
```
# Der pie Befehl

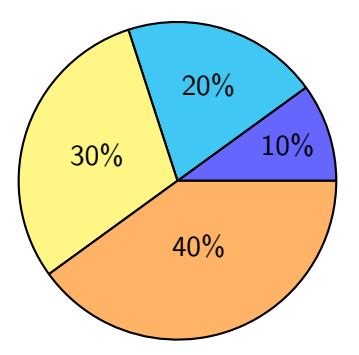

\begin{tikzpicture} \pie{10/, 20/, 30/, 40/ } \end{tikzpicture}

# Optionen

Insgesamt stehen 12 Optionen zur Verfügung

- **Position/Drehung/Größe**
- $\blacktriangleright$  Farbe
- **Auseinander gezogenes Kreisdiagramm**
- $\blacktriangleright$  Datensumme
- $\blacktriangleright$  Beschriftung
- $\blacktriangleright$  Skalieren
- $\blacktriangleright$  Label
- ▶ Style & Schattenwurf
- $\blacktriangleright$  Variation

# Position/Drehung/Größe

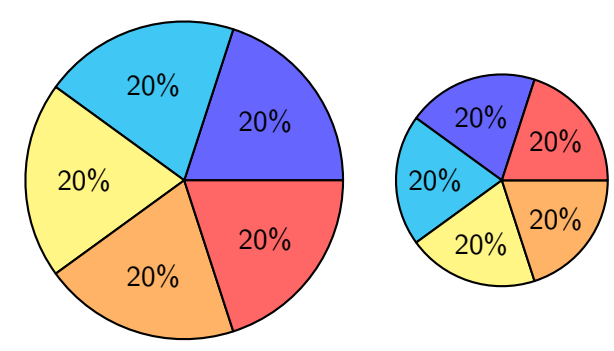

\begin{tikzpicture} \pie{20/ , 20/ , 20/ , 20/ , 20/} \pie[pos={6,0}, rotate=72, radius=2] {20/ , 20/ , 20/ , 20/ , 20/} \end{tikzpicture}

## Farben

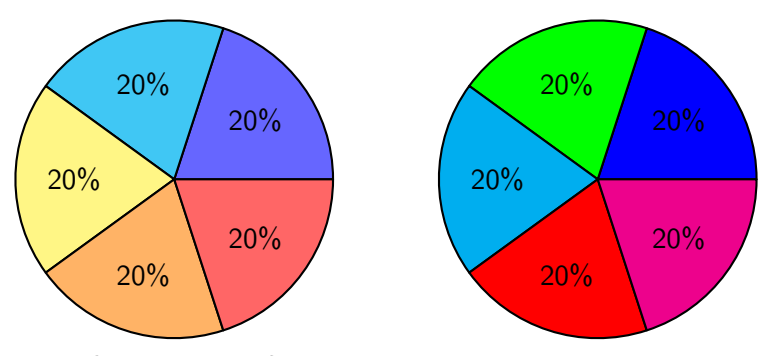

\begin{tikzpicture} \pie{20/ , 20/ , 20/ , 20/ , 20/} \pie[pos={8,0}, color={blue, green, cyan, red, magenta}] {20/ , 20/ , 20/ , 20/ , 20/} \end{tikzpicture}

# Auseinander gezogenes Kreisdiagramm

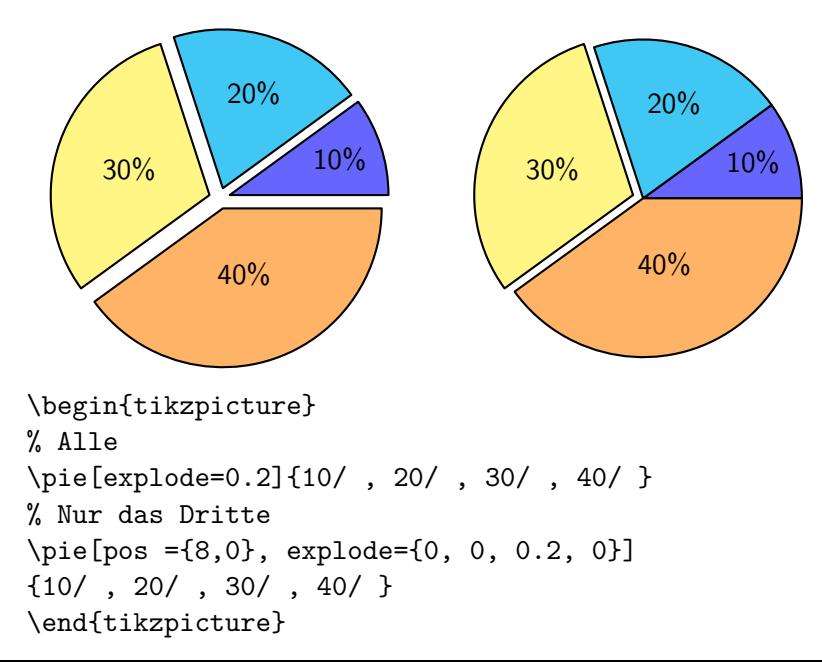

### Datensumme

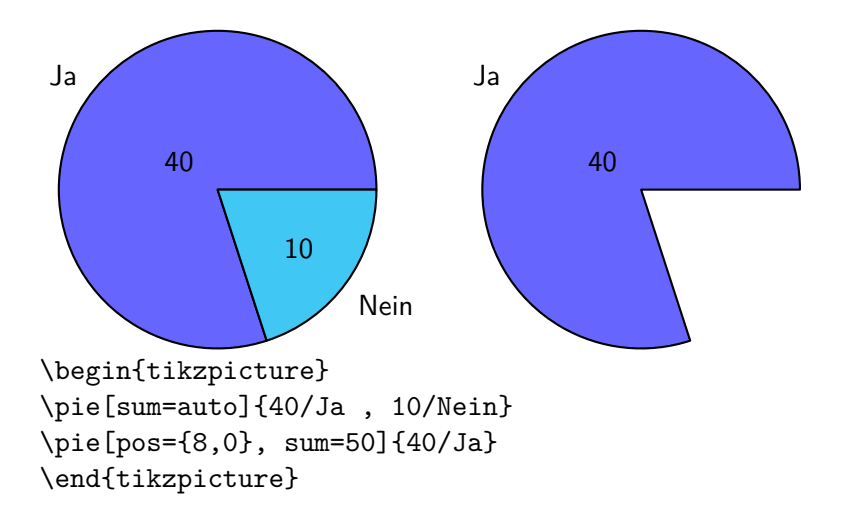

## Beschriftung

```
\begin{tikzpicture}
\pie[radius=2,after number= ,]{80/Ja , 20/Nein}
\pie[pos={6,0}, radius=2, before number=Vor,
after number=Nach]{80/Ja , 20/Nein}
\end{tikzpicture}
```
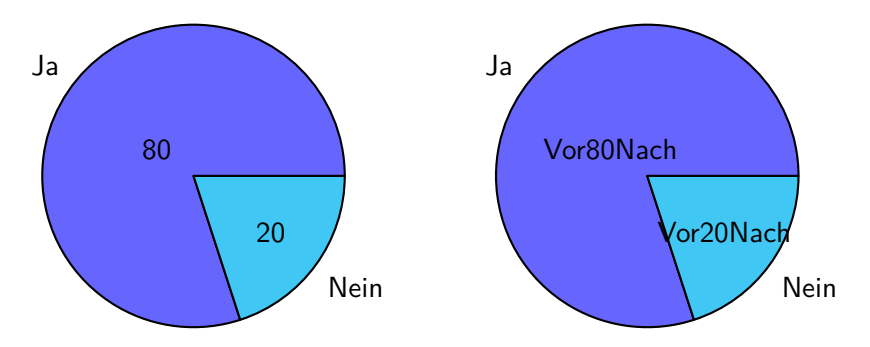
### Skalieren

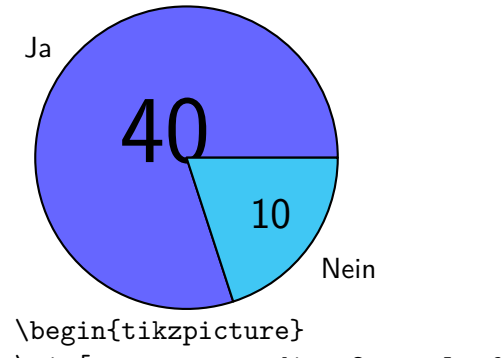

\pie[sum=auto, radius=2, scale font]{40/Ja , 10/Nein} \end{tikzpicture}

### Label

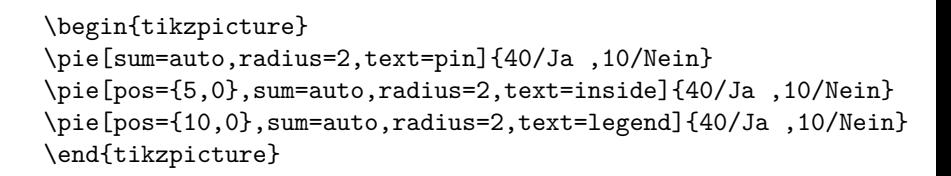

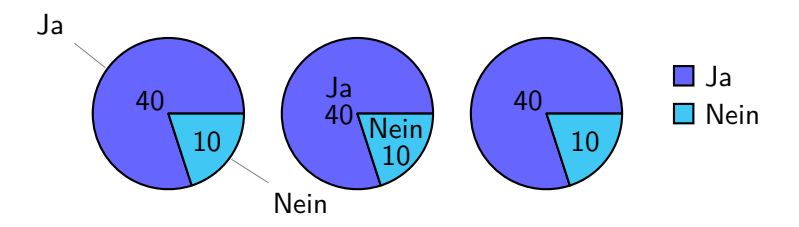

# Style & Schattenwurf

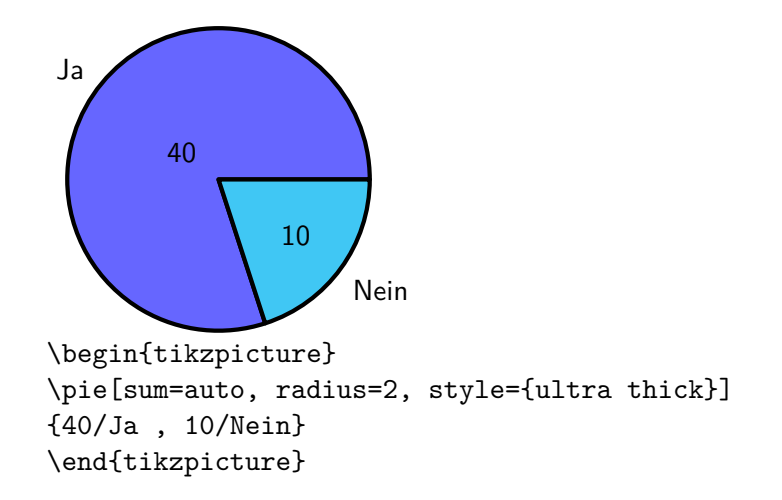

## Style & Schattenwurf

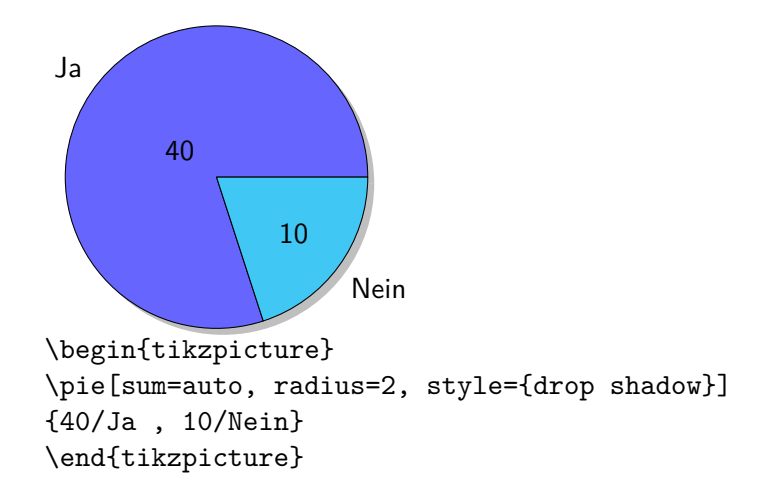

### Variationen

```
\begin{tikzpicture}
\pie[polar, radius=1.5]{80/Ja , 20/Nein}
\pie[pos={4,0}, square,radius=2.4]{80/Ja , 20/Nein}
\pie[pos={10,0}, cloud, radius=1.5]{80/Ja , 20/Nein}
\end{tikzpicture}
```
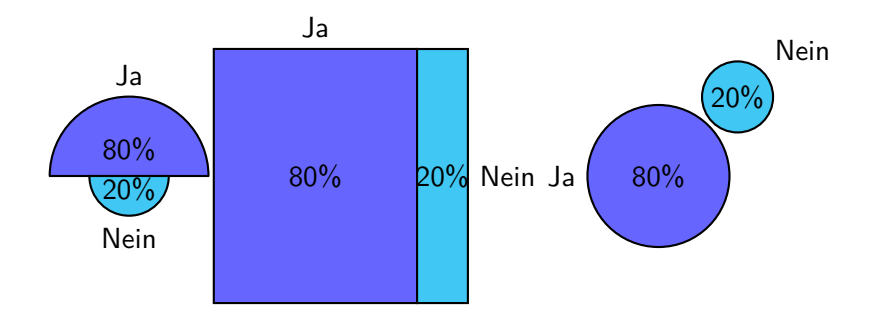

### bodegraph

### Paket \usepackage{bodegraph}

### Inhalt Bode Diagramme, Nyquist und Black

**Zeichnung** 

Verwendet Gnuplot

### Halblogarithmisch

### \begin{tikzpicture}[yscale=2/30,xscale=7/5] \semilog{-2}{3}{-20}{10} \end{tikzpicture}

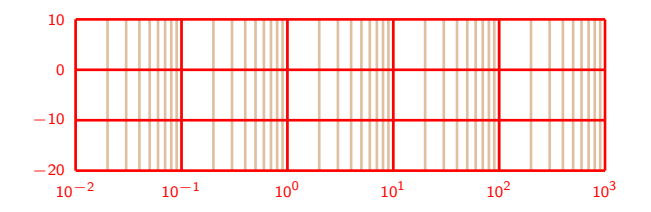

# Bodediagramm

```
\begin{tikzpicture}[xscale=7/4,yscale=5/30]
\semilog{-2}{2}{-20}{10}
\BodeGraph{-2:2}{20*log10(abs(3/sqrt
(1+(0.3*10***t)**2))\end{tikzpicture}
```
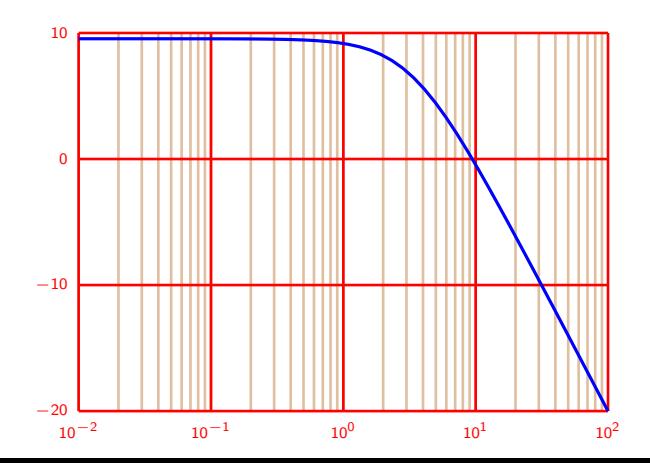

#### Hinweise

Ausführen mit:

pdflatex -shell-escape <DATEINAME>.tex

Bei den Zeichnungen die GNU-PLOT nutzen gab es diese Fehlermeldung:

! I can't write on file 'gnuplot/<DATEINAME>/1.gnuplot'.

Work around mkdir gnuplot/<DATEINAME>

# Zusammenfassung

- $\blacktriangleright$  umfangreiche Dokumentation
- $\blacktriangleright$  anschauliche Beispiele
- $\blacktriangleright$  französisch
- $\blacktriangleright$  bedingt mit overleaf verwendbar

### circuitikz

### Paket \usepackage{circuitikz}

mit SI–Einheiten \usepackage[siunitx]{circuitikz}

Version \pgfcircversion{}

## Bipole

```
\begin{circuitikz}
\draw (0,0) to[Befehl,Option] (2,0);
\end{circuitikz}
```

```
\begin{circuitikz}
\langle 0, 0 \rangle to [battery] (2, 0)to[switch] (2,2) to[lamp] (0,2) -- (0,0);
\end{circuitikz}
```
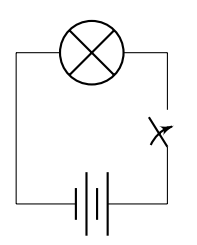

# Zusammenfassung

- $\blacktriangleright$  viele Optionen
- $\blacktriangleright$  viele Befehle
- $\blacktriangleright$  umfangreiche Dokumentation
- $\blacktriangleright$  auf overleaf verfügbar

# )ptik

- $\blacktriangleright$  \usetikzlibrary{optics}
- ▶ ggf. \usetikzlibrary{calc} und \usepackage{mhchem}
- ▶ Zusatzbibliothek zur Darstellung von optischen Geräten und Versuchen
- $\triangleright$  Die Bibliothek ist vorhanden

# Beispiel Quellcode

```
\begin{tikzpicture}[use optics]
\n\node[laser] (L) at (0,0) {\ce{HeNe}},\node[semi-transparent mirror,rotate=45] (ST) at ($(L)+(3cm,0)$) {};
\node[above] at (ST.north) {halbtransparenter Spiegel};
\node[mirror,rotate=-135] (M1) at ($(ST)+(0,-3cm)$) {};
\node[mirror,rotate=-45] (M2) at ($(M1)+(5cm,0)$ ) {};
\node[sensor line,rotate=45,anchor=pixel 3 west,
label={[label distance=0.5cm]above right:Sensoren}]
(Sensor) at ($ST)+(5cm,0)$) {} };
\draw[red] (L.aperture east) -- (ST.center) -- (M1.center) --
(M2.center) -- (Sensor.pixel 3 west);
\draw[red] (L.aperture east) -- (ST.center) -- (Sensor.pixel 3 west);
\end{tikzpicture}
```
Beispiel Ausgabe

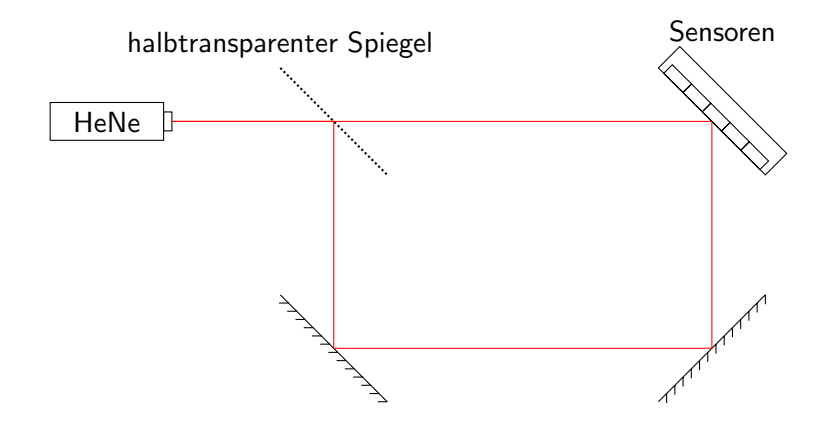

# **Spektrallinie**

- $\blacktriangleright$  \usepackage{pgf-spectra}
- ▶ Zum Zeichen von Spektrallinie
- ▶ 99 Elemente und deren Isotope bereits vorhanden
- ► sehr viele Optionen zur Gestaltung
- $\blacktriangleright$  Das Paket ist vorhanden

\pgfspectra[width=0.8\textwidth,element=Ne]

\pgfspectra[width=0.8\textwidth,element=Ne,label, label position=north west]

\pgfspectra[width=0.8\textwidth,element=Ne,absorption, axis,label,label position=north west,label after text=\ Absorptionslinie,relative intensity, relative intensity threshold=.5]

# Beispiel Neon

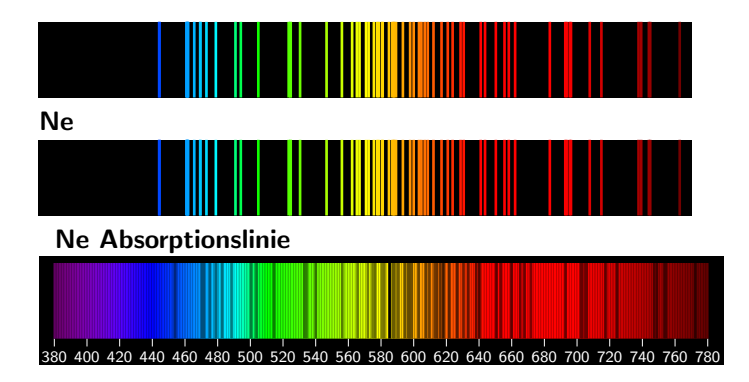